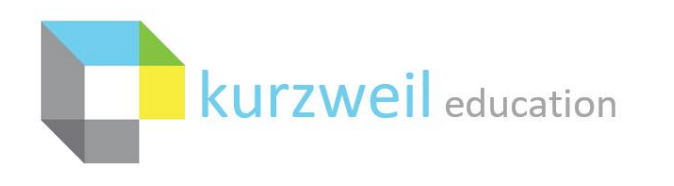

New Features Update – October 2020 V20.04 (Windows) and V20.04 (Macintosh)

## **Items for www.kurzweil3000.com on IPad**

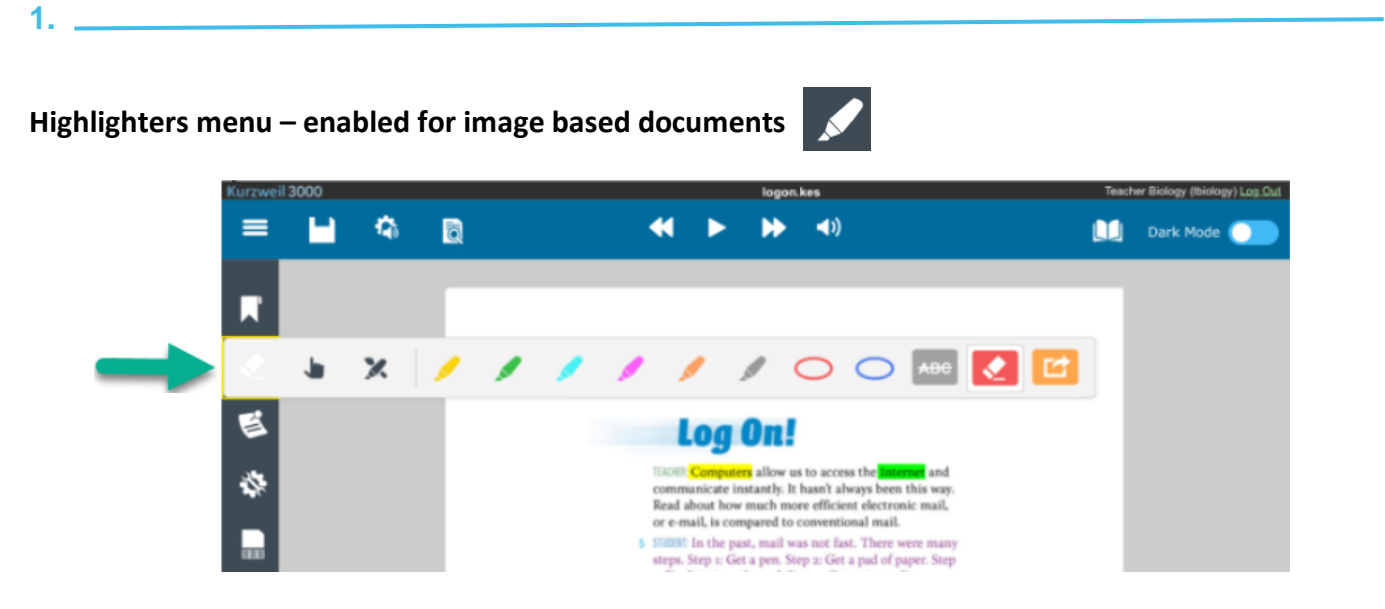

This menu for iPads works in a manner consistent with the www.kurzweil3000.com Highlighters menu on a laptop or desktop computer.

Tools enabled:

- Highlighters
- Highlight Extraction
- Advanced Extraction options
	- o Extraction order
	- o Notes
	- o Bookmarks
	- o Highlights formatting

**TIP**: Using the Document View menu "Fit Width" Zoom setting can make it easier to use the highlighter pen on the document.

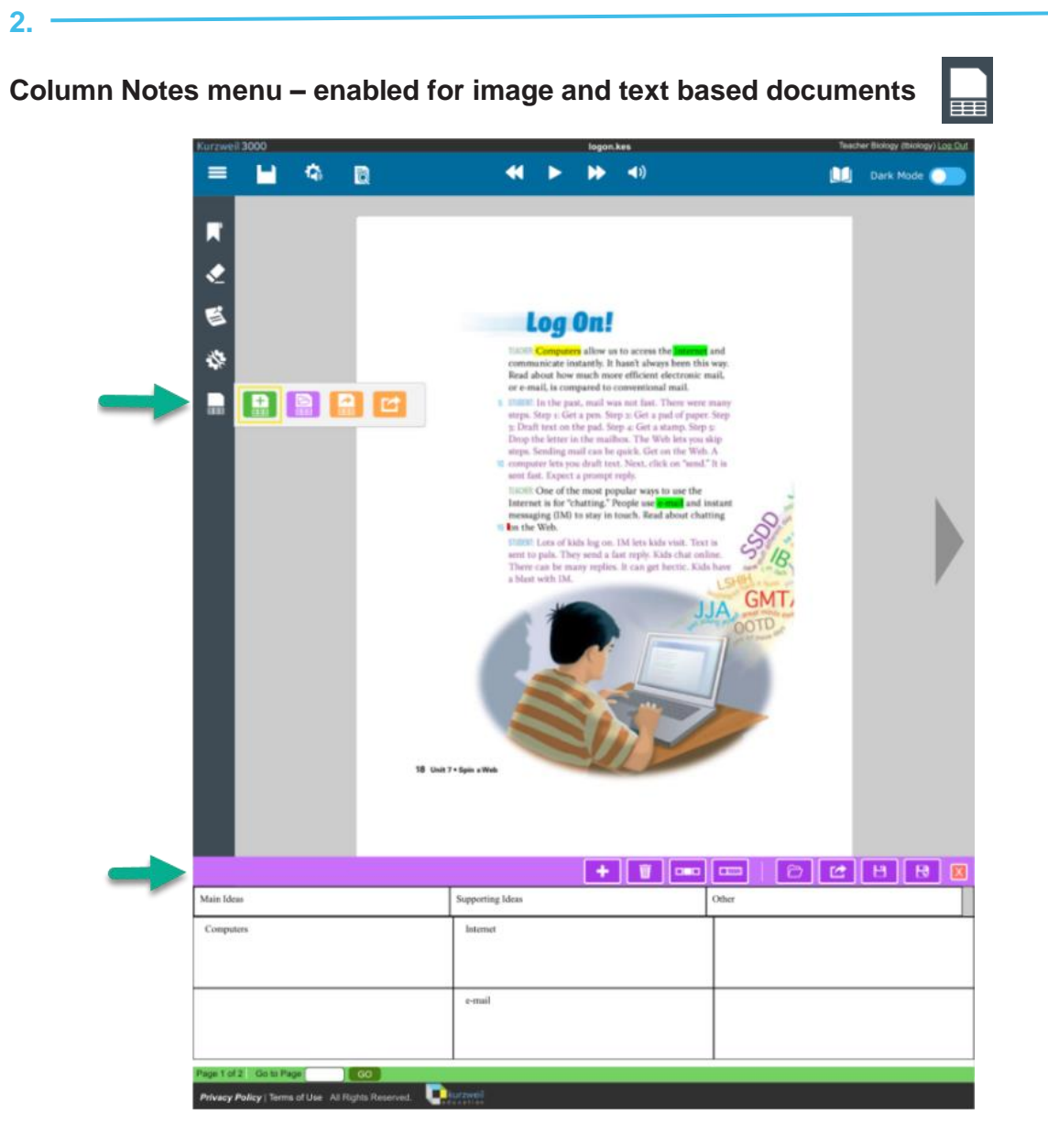

This menu for iPads works in a manner consistent with the www.kurzweil3000.com Column Notes menu on a laptop or desktop computer.

Tools enabled

- Open new Column Notes
- Open existing Column Notes
- Extract highlights To Column Notes
- Extract highlights To Vocabulary Study Guide

**2.** 

The **Image Reader** is being renamed to **Screenshot Reader** to clarify the function of the tool.

This change will appear in 4 places:

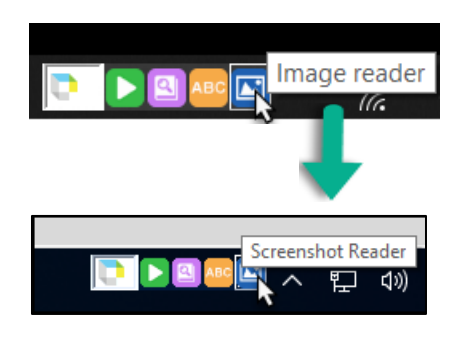

• kurzweil Taskbar Image Reader pop-up window

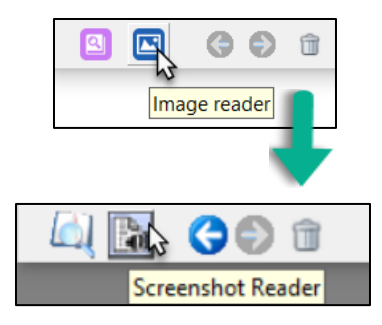

• In the Read menu drop-down

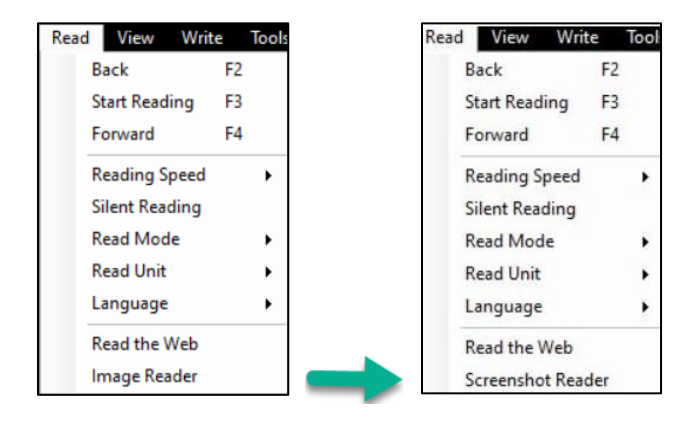

 $\bullet$  In the Options Menu – Image Submenu

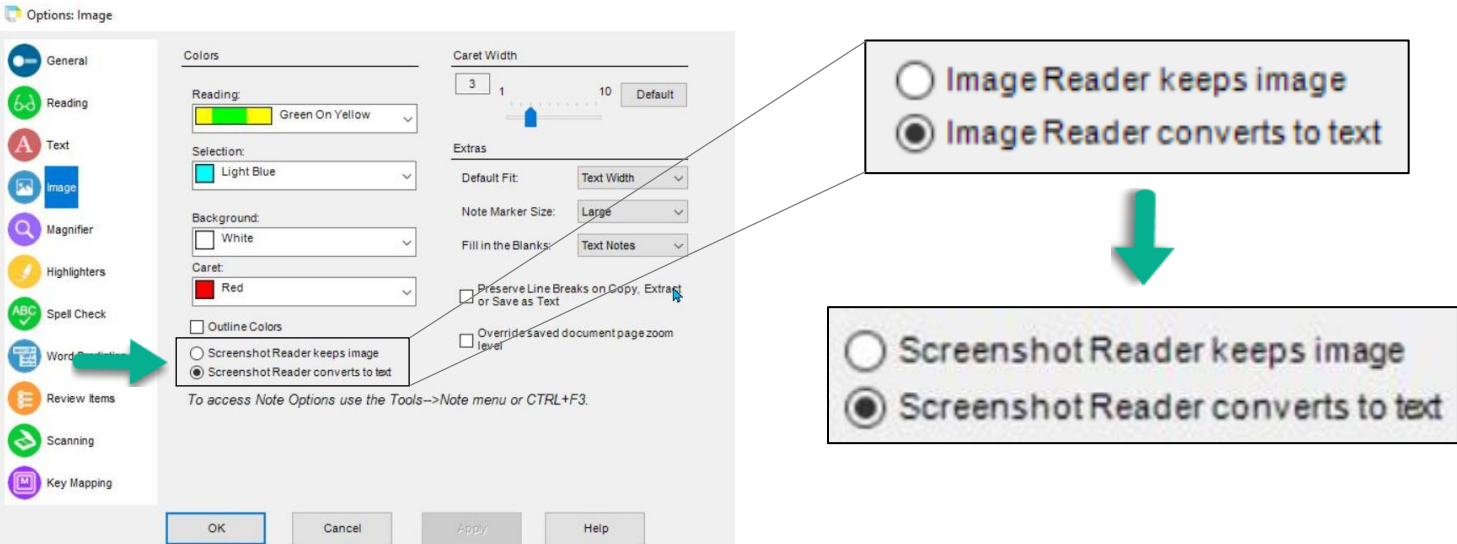

**2.** 

The **Image Reader** is being renamed to **Screenshot Reader** to clarify the function of the tool.

This change will appear in 1 place:

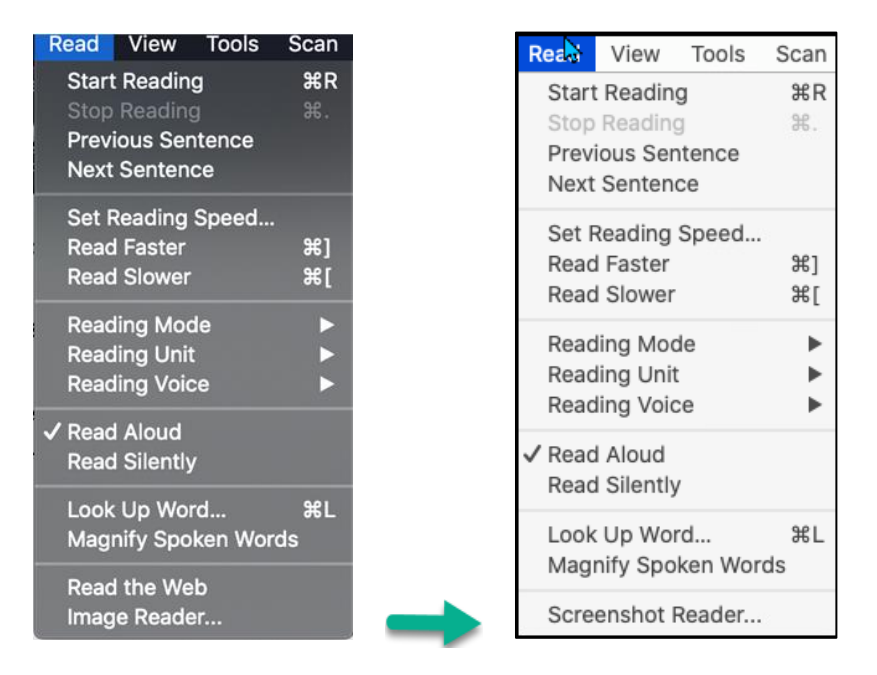